# $(1)$ **CISCO**

# **Release Notes for Cisco Small Business IP Phone SPA525G/525G2 Firmware Version 7.4.9a and 7.4.9c**

**October 27, 2011**

These Release Notes describe the updates and fixes in the Cisco Small Business IP Phone SPA525G/525G2 firmware version 7.4.9a and 7.4.9c.

**NOTE** There are two SPA525G/525G2 7.4.9a and 7.4.9c firmware versions. One of them contains updated Bluetooth firmware. The updated Bluetooth version is larger in size and takes longer to install (about 3 to 4 minutes). If you use Bluetooth, for the best possible experience we recommend that you upgrade to the Bluetooth version of the firmware.

# **Contents**

This document includes the following topics:

- **[Changes in Cisco Small Business IP Phone SPA525G/525G2 Firmware](#page-1-0)  [Version 7.4.9c](#page-1-0)**
- **[Changes in Cisco Small Business IP Phone SPA525G/525G2 Firmware](#page-2-0)  [Version 7.4.9a](#page-2-0)**
- **[Related Information](#page-12-0)**

# <span id="page-1-0"></span>**Changes in Cisco Small Business IP Phone SPA525G/525G2 Firmware Version 7.4.9c**

### **Open Issues in Firmware Version 7.4.9c—Phones Used With a SIP Call Control System**

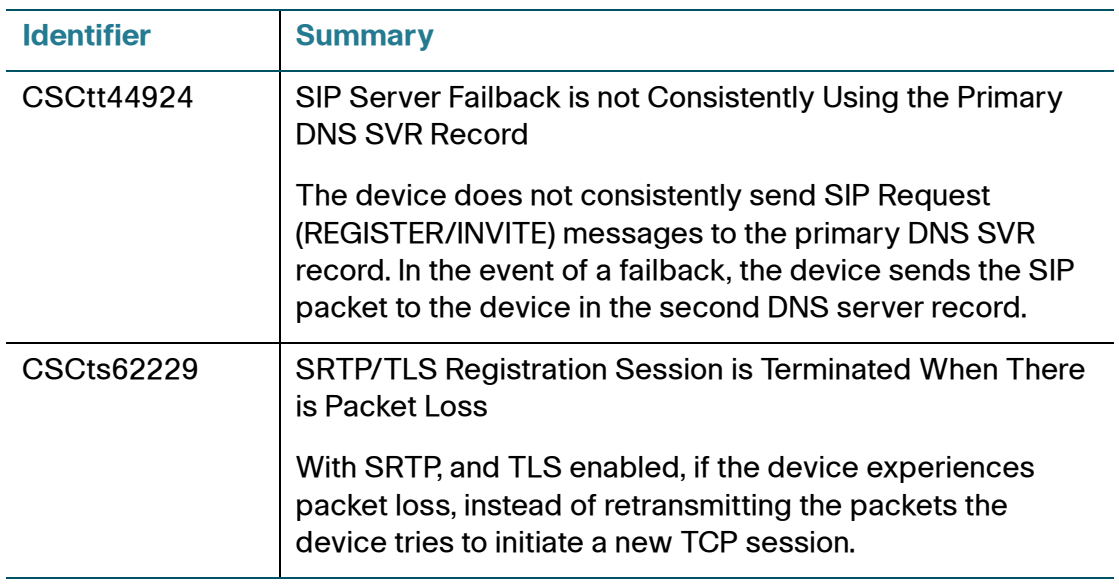

### **Resolved Issues in Firmware Version 7.4.9c—Phones Used With a SIP Call Control System**

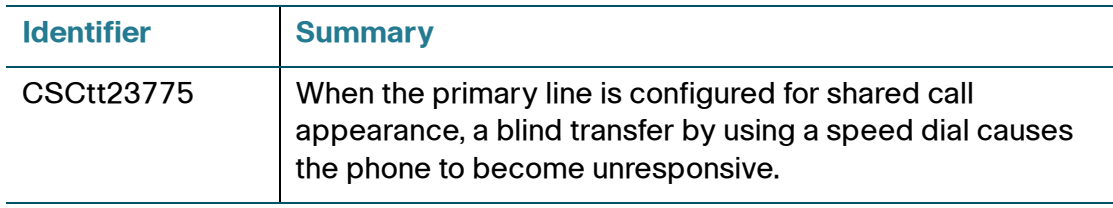

# <span id="page-2-0"></span>**Changes in Cisco Small Business IP Phone SPA525G/525G2 Firmware Version 7.4.9a**

**Open Issues In Firmware Version 7.4.9a—Phones Used With a SPCP Call Control System**

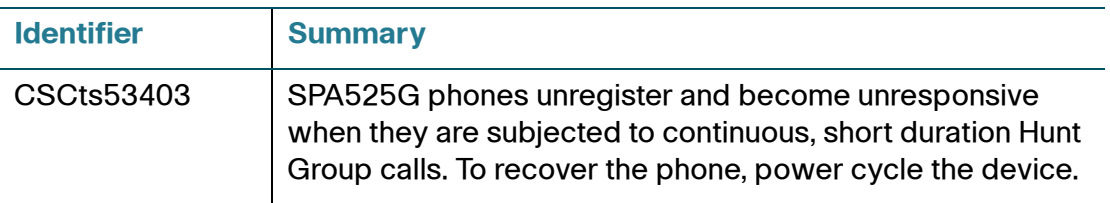

## **Resolved Issues in Firmware Version 7.4.9a—Phones Used With a SIP Call Control System**

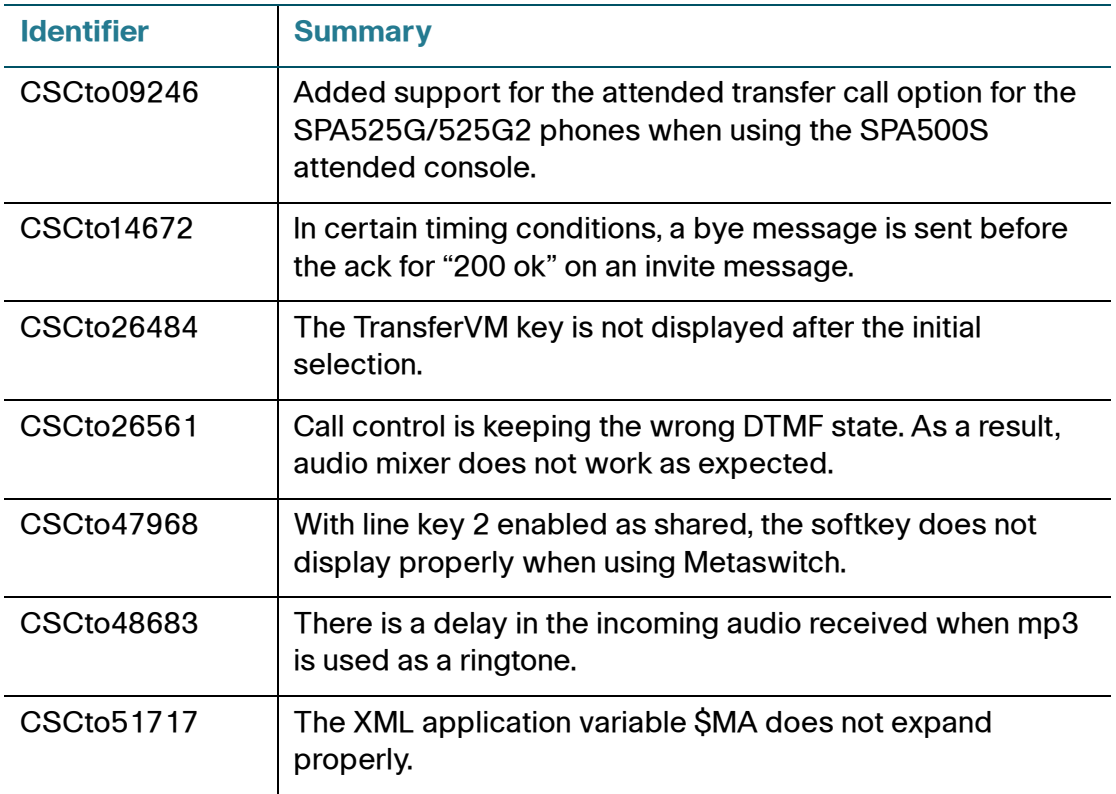

# **Release Notes**

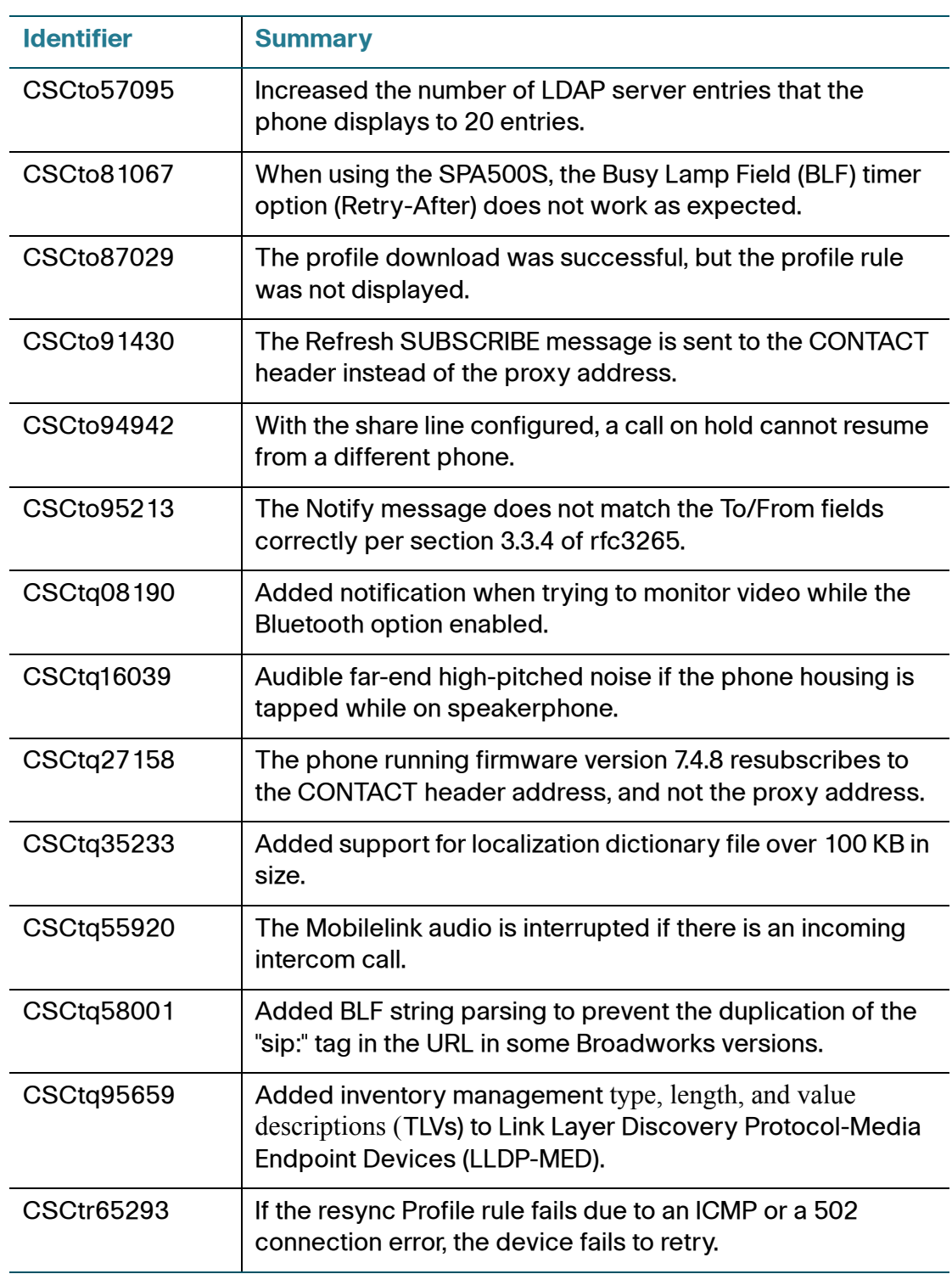

### **Resolved Issues in Firmware Version 7.4.9a—Phones Used With an SPCP Call Control System**

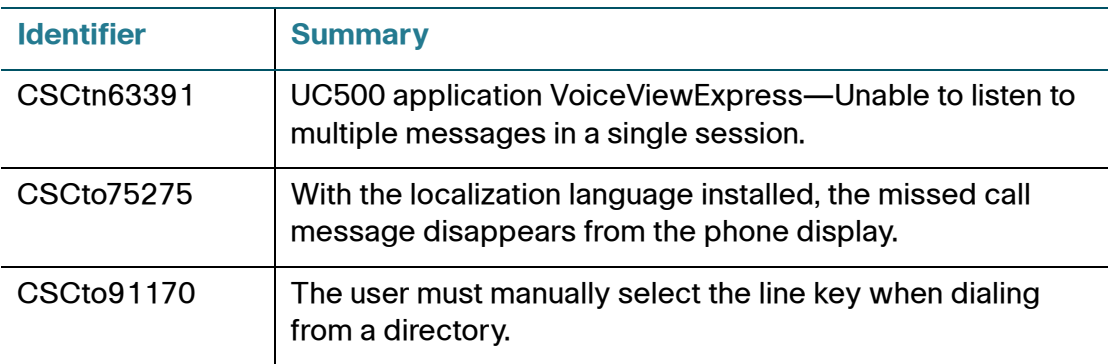

### **Updates in Firmware Version 7.4.9a—Phones Used With a SIP Call Control System**

#### **Report Configuration Deltas**

A new option has been added to the Report Rule to trigger the reporting of configuration changes (deltas) to the server since the last resync, reboot, or upgrade.

The syntax of this option is:

Report Rule: [--delta] *URL*

Where URL is the path to where the report is stored on the server.

For example, to store delta configuration changes in a file with a name like SPA504G\_<MAC>\_<serial#>.xml, do one of the following:

• On the phone Web GUI, set the **Report Rule** field on the **Configuration Profile** page (Voice tab > Provisioning tab > Configuration Profile) to:

**[--delta] http://reportTargetServer/reportPath/\$PN\_\$MA\_\$SN.xml** 

• Add the following to your provisioning file:

```
<Report_Rule ua="na">[ --delta ] 
http://reportTargetServer/reportPath/$PN_$MA_$SN.xml
</Report_Rule>
```
#### **Capability to Configure DND and CFWD on a Per Line Basis (Applicable to Broadsoft)**

Enable Do Not Disturb (DND) and Call Forwarding (CFWD) on a per line basis by using the new **Feature Key Sync** parameter that has been added to all extension tabs. For any registered extension, enable device feature key synchronization by setting the **Feature Key Sync** to **Yes**.

#### **Support for Basic ACD Functions**

To support basic Automatic Call Distribution (ACD), a new parameter **Broadsoft ACD** is added to the Web GUI under the **Call Feature Settings** section for each extension. The supported values are **Yes** and **No** (default).

If you set **Broadsoft ACD** to **Yes**, the phone sends a Subscribe message according to the Broadsoft specification.

If you set **Broadsoft ACD** to **No**, the phone might still send out a Subscribe message because another feature is using ACD, but the phone ignores any Notify message from the Broadsoft server related to ACD.

Add the following to your configuration file to configure this feature on line 1:

**<Broadsoft\_ACD\_1\_ ua="na">Yes</Broadsoft\_ACD\_1\_>**

#### **Interoperability with Bluetooth Headsets**

For the best experience using Bluetooth headsets, upgrade to version 7.4.9a and 7.4.9c of the firmware using the Bluetooth firmware version 0.00.34.

For a list of supported Bluetooth headsets, see this document:

<https://supportforums.cisco.com/docs/DOC-9926>

#### **Latest Bluetooth Firmware Driver Update (version 0.00.34)**

The Bluetooth firmware has been updated to address interoperability issues.

To check the Bluetooth firmware version on your phone, log in to the phone Web GUI using admin/advanced access privileges. The Info page lists the version.

#### **Reboot Reasons Stored in the Phone Status XML File and Viewable from the LCD Screen and Web GUI**

The phone now stores the last reboot/refresh reasons. When the phone is reset to factory defaults, this information is deleted.

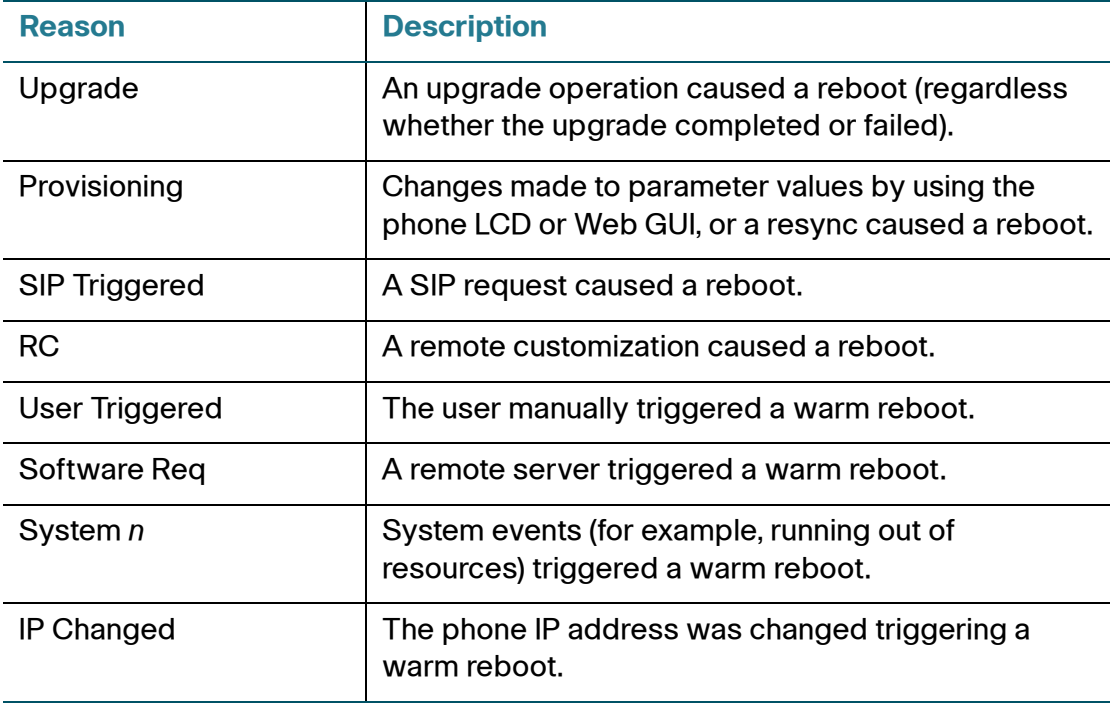

The following is a list of the supported reboot/refresh reasons:

You can view the reboot history from the phone Web GUI, the phone LCD screen, and the phone SPA Status Dump file (http://phoneIP/status.xml or http://phoneIP/admin/status.xml).

#### Viewing the Reboot History on the Web GUI

(**Info** > **System Information** > **Reboot History**). On the **Reboot History** page, 5 fields were added (**Reboot Reason 1** (most recent reboot), **Reboot Reason 2**, **Reboot Reason 3**, **Reboot Reason 4**, and **Reboot Reason 5**).

Each field, if applicable, displays the reason for the reboot and a time stamp indicating when the reboot took place as in the following examples:

```
Reboot Reason 1: Provisioning(06/22/2011 13:29:33)
Reboot Reason 2: Upgrade(06/22/2011 13:01:43)
Reboot Reason 3: Provisioning(06/22/2011 10:40:12)
```
The reboot history is displayed in reverse chronological order, with the reasons for the latest reboot displayed in the **Reboot Reason 1** field.

#### Viewing the Reboot History on the Phone LCD Screen

A new menu, **Reboot History**, was added under the **Setup menu**. On the **Reboot History** Page, the 5 reboot entries are displayed in reverse chronological order, just like the Web GUI.

#### Viewing the Reboot History in the SPA Status Dump File

The reboot history is stored in the SPA Status Dump file (http://<phone\_IP\_address>/admin/status.xml). In this file, tags **Reboot\_Reason\_1**  to **Reboot\_Reason\_5** store the reboot history, as shown in this example:

```
<Reboot_History><Reboot_String/>
<Reboot_Reason_1>Provisioning(06/13/2011 14:03:43)</Reboot_Reason_1>
<Reboot_Reason_2>Provisioning(06/13/2011 13:58:15)</Reboot_Reason_2>
<Reboot_Reason_3>Provisioning(06/13/2011 12:08:58)</Reboot_Reason_3>
<Reboot_Reason_4>Provisioning(05/26/2011 15:26:49)</Reboot_Reason_4>
<Reboot_Reason_5>System 4(05/24/2011 10:20:06)</Reboot_Reason_5>
<Reboot_History/>
```
The Web GUI and the LCD screen get the reboot history from these tags.

#### **SIP Publish Signaling Improvements**

The SPA Phone has been updated to resend the SIP PUBLISH message with the voice quality report once per 5xx response with a valid Retry-After header.

A valid time value in seconds is a positive integer from 0 to 65536. A SIP message with a Retry-After time value of 0 is treated as a "500 Server Internal Error" message.

A time value less than 0 is ignored.

The following is a summary of the 5xx messages with Retry-After header that the phone supports:

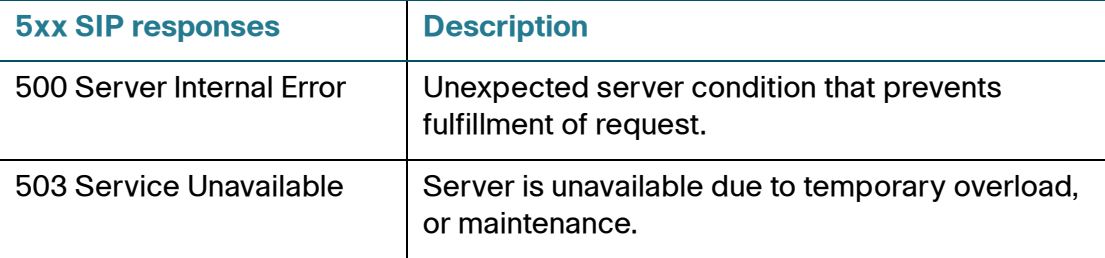

#### **Support for Full SIP URI for SIP Publish**

The **Voice Quality Report Address** parameter supports a full SIP URI. Examples of valid addresses are:

- collector@domain.com
- 123.collect@123.123.123.123:5555
- 5678@domain.com:5656

For example to configure for extension 1, edit the phone configuration file as follows:

```
<Voice_Quality_Report_Address_1_ ua="na">collector@domain.com
</Voice_Quality_Report_Address_1_>
```
or

```
<Voice_Quality_Report_Address_1_ ua="na">123.collect@123.123.123.123:5555
</Voice_Quality_Report_Address_1_>
```
or

```
<Voice_Quality_Report_Address_1_ ua="na">5678@domain.com:5656
</Voice_Quality_Report_Address_1_>
```
#### **Audio Indication for Call Pickup Event**

A new parameter, **Call Pickup Audio Notification**, was added under the **Attendant Console** section.

By default, this parameter is set to **No**. When set to **Yes**, the phone plays the Call Pickup tone when there are incoming calls to any of the lines that the user is monitoring with the Call Pickup function.

Use the following in your configuration file:

```
<Call_Pickup_Audio_Notification ua="na">Yes
</Call_Pickup_Audio_Notification>
```
Another parameter, **Call Pickup Tone**, is also added under **Regional Tab** > **Call Progress Tone**. The default value for this parameter is 440@-10;30(.3/9.7/1), which is the same as the call waiting tone.

This feature appears as follows in the phone configuration file:

<Call\_Pickup\_Tone ua="na">440@-10;30(.3/9.7/1)</Call\_Pickup\_Tone>

#### **User Definable Authentication Realm**

A new parameter, **Reversed Authentication Realm**, is added at the extension level under the **Subscriber Information** section. The default value is empty, which means that the proxy address is used as the authentication realm.

The parameter for extension 1 appears as follows in the phone configuration file:

<Reversed\_Auth\_Realm\_1\_ ua="na"></Reversed\_Auth\_Realm\_1\_>

To use a different authentication realm, enter the IP address to use in the **Reversed Authentication Realm** field.

#### **Accepting User Input When Screen Saver is Active**

You can now dial a number when the screen saver is active and your first key entry will be accepted.

If the phone LCD is displaying the Home screen and the screen saver becomes active, and if there are no active calls, these events generated by user input are passed to the **Home** screen:

- Numeric keys
- Line keys
- Speaker key
- Headset key
- Mail Box key
- Handset off hook

All other key events are not passed.

#### **Handling of Failed Park/Transfer Response from the Server**

The firmware has been updated so that when the phone receives a NOTIFY sipfrag message, the phone handles it immediately.

To enable this function:

• Phone Web GUI

Set **Keep Referee When REFER Failed** (**SIP** > **SIP Parameters**) to **Yes**.

• Configuration file

Enable this feature as follows in the phone's configuration file:

```
<Keep_Referee_When_REFER_Failed ua="na">Yes
</Keep_Referee_When_REFER_Failed>
```
#### **Added Six Ringtones (SIP Mode Only)**

Added two ringtones to the phone LCD GUI:

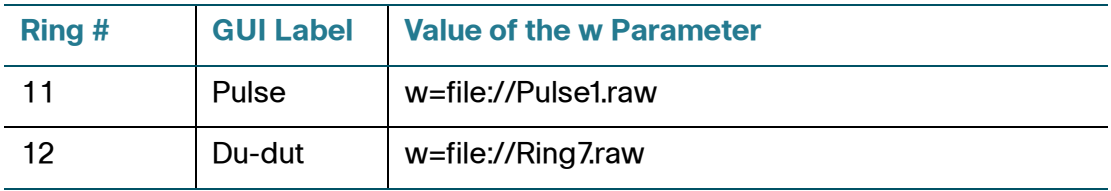

These two ringtones are readily available to users. The ringtones appear as follows in the phone configuration file:

```
<Ring11 ua="na">n=Pulse;w=file://Pulse1.raw;c=1</Ring11>
<Ring12 ua="na">n=Du-dut;w=file://Ring7.raw;c=1</Ring12>
```
In addition to these two ringtones, four user-configurable ring tones were added:

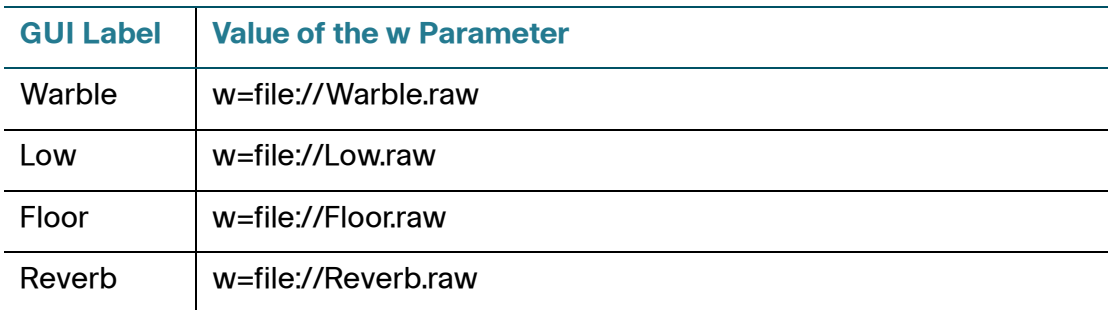

**NOTE** These four ringtones are accessed by specifying a filename as the value of the w parameter, and not an index as in the other ringtones.

These four ringtones must be provisioned or configured using the phone Web GUI.

To configure/provision these ringtones using the Web GUI, go to the **Voice** > **Phone** page, and, in the **Ring Tone** section, modify the **n** and **w** parameters in four of the 12 ring fields (Ring1 to Ring12). Set the **n** parameter to the label of the ringtone you want displayed by the GUI. Set the **w** parameter equal to the ringtone parameter **w** value listed in the table above.

### **Release Notes**

For example, to replace the ringtone in Ring1 with the Warble ringtone, change the value of the **Ring1** field to **n=warble;w=file://Warble.raw;c=1** or configure as follows in the phone's configuration file:

**<Ring1 ua="na">n=warble;w=file://Warble.raw;c=1</Ring1>**

#### **Support for Distinctive Call Waiting Tone**

Support for Distinctive Ring based on the Alert-Info header was extended to support the Distinctive Call Waiting Tone.

When the phone is off-hook on a call, the call waiting tone plays. The distinctive call waiting tone is generated based on the phone call waiting tone's frequency and gain values, and the cadence value of the matched ring tone.

The cadence value, following the  $c=$  tag, of the matched ring tone must be an integer from 1 to 9, which specifies the ring cadence under the **Regional** tab of the Web GUI.

If there is no matching ring tone name, or an invalid cadence value is specified, the configured Call Waiting Tone is used.

#### **Support for Display Diversion Info**

This parameter controls the Diversion information on the phone display. When it is set to Yes, the phone screen displays the Diversion header information, if it exists, in the INVITE message. Otherwise, the Diversion header is not presented to the user.

The parameter is found under the SIP tab. The device displays the message Display Diversion Info Y or N. The default is N.

# <span id="page-12-0"></span>**Related Information**

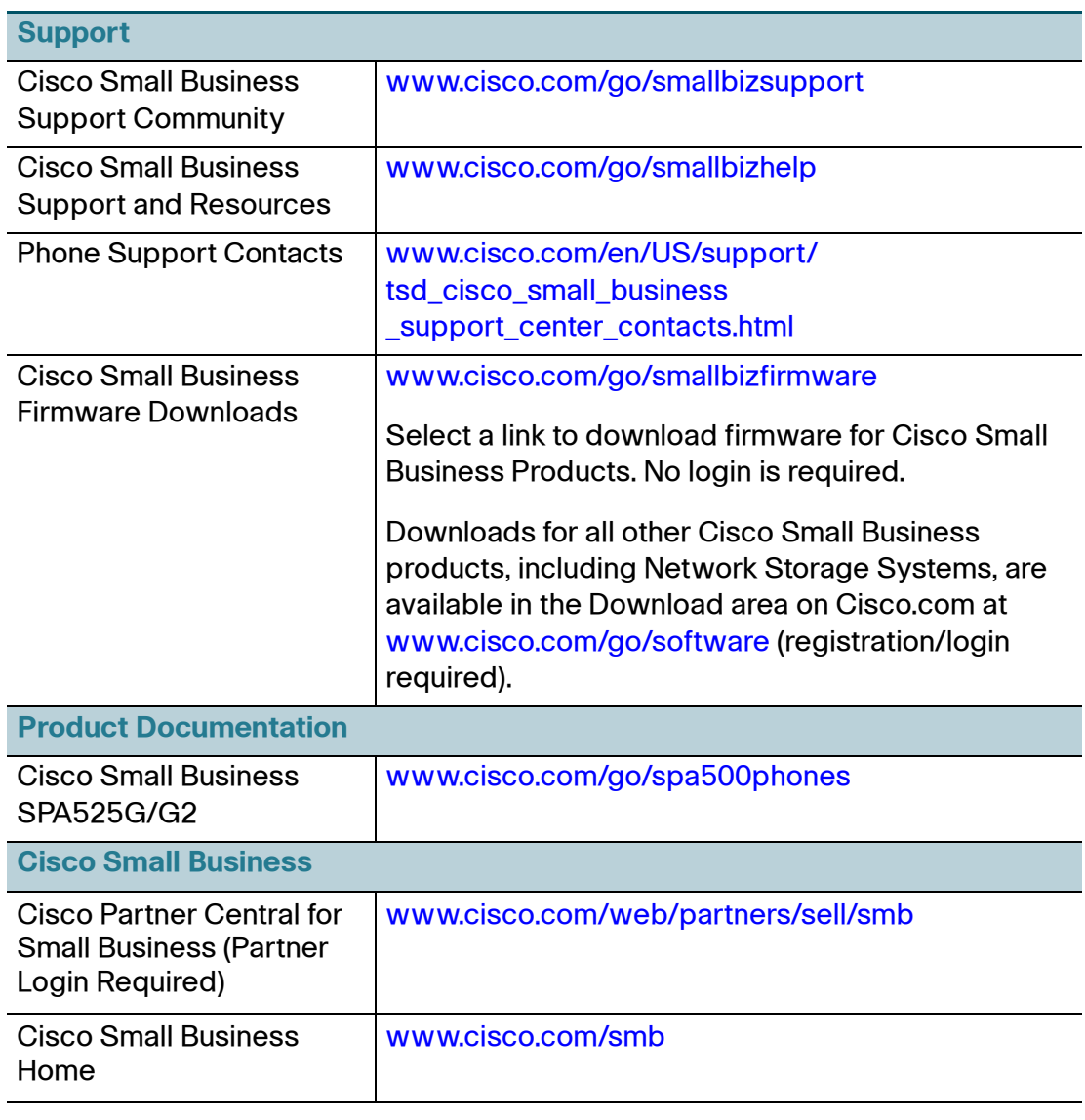

Cisco and the Cisco Logo are trademarks of Cisco Systems, Inc. and/or its affiliates in the U.S. and other countries. A listing of Cisco's trademarks can be found at [www.cisco.com/go/trademarks.](http://www.cisco.com/go/trademarks) Third party trademarks mentioned are the property of their respective owners. The use of the word partner does not imply a partnership relationship between Cisco and any other company. (1005R)

© 2011 Cisco Systems, Inc. All rights reserved.

OL-24591-03